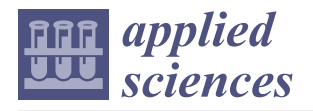

# *Article* **The Machine Vision Dial Automatic Drawing System—Based on CAXA Secondary Development**

**Ning Zhang \*, Fei Li \* and Enxu Zhang**

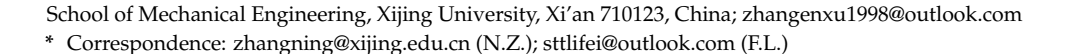

**Abstract:** Whether the pointer recognition of an SF6 (sulfur hexafluoride) density controller is correct or not is directly related to enterprise security. Therefore, a pointer recognition system that is highly efficient, precise, and secure is required. In this paper, we set up a detection platform for efficient detection of pointer readings. To detect the pointer with high accuracy, we propose a dial pointer angle detection method based on OpenCV that obtains high-precision dial pointer angle information. We then use Socket communication to transmit the dial pointer information to the secondary development program. Finally, we use the ObjectCRX development software package based on Visual Studio 2015 to quickly access the CAXA electronic drawing board graphics database, carry out secondary development of the CAXA electronic drawing board 2021, and comprehensively apply various functions to draw the overall outline of the dial. Finally, we read the dial pointer angle in order to draw the current test product dial CAD drawing. After verification, the average error rate of pointer angle recognition is  $0.69^{\circ}$ , which is much lower than the enterprise standard of 2.7°. Based on machine vision technology, we researched and designed an SF6 density controller dial automatic drawing system, and after many tests, the system runs stably and the accuracy meets the needs of enterprises.

**Keywords:** CAXA secondary development; angle measurement; parametric design; machine vision

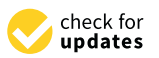

**Citation:** Zhang, N.; Li, F.; Zhang, E. The Machine Vision Dial Automatic Drawing System—Based on CAXA Secondary Development. *Appl. Sci.* **2023**, *13*, 7365. [https://doi.org/](https://doi.org/10.3390/app13137365) [10.3390/app13137365](https://doi.org/10.3390/app13137365)

Academic Editor: Dimitris Mourtzis

Received: 18 May 2023 Revised: 13 June 2023 Accepted: 16 June 2023 Published: 21 June 2023

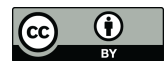

**Copyright:** © 2023 by the authors. Licensee MDPI, Basel, Switzerland. This article is an open access article distributed under the terms and conditions of the Creative Commons Attribution (CC BY) license [\(https://](https://creativecommons.org/licenses/by/4.0/) [creativecommons.org/licenses/by/](https://creativecommons.org/licenses/by/4.0/)  $4.0/$ ).

# **1. Introduction**

## *1.1. Research Background and Significance*

High-voltage appliances often use sulfur hexafluoride (SF6), a synthetic gas with excellent arc-stopping capabilities and chemical stability [\[1\]](#page-16-0). SF6 gas density is monitored using an SF6 density controller in the gas chamber of SF6 high-voltage electrical equipment. The accuracy of the meter is crucial for the safety of high-voltage electrical equipment. During the manufacturing process of SF6 density controllers, the current index value of the dial pointer may not match the current pressure due to material differences in the internal structure of the product, friction between the gears, errors during the assembly process, and other factors. To correct this deviation, a dial that matches the current product must be reprinted using the standard dial as a base. The current manufacturing process uses manual visual inspection to check the pointer value of the dial, and the CAD drawing of the standard dial is adjusted based on the deviation value is recorded. However, this process has low efficiency and a high error rate due to the inherent limitations of the human eye. Therefore, a high-performance, high-accuracy SF6 density controller dial automatic rendering system is urgently needed.

Based on actual production conditions, enterprises have proposed the following requirements for the device:

- (1) The device should be designed with the MKZB-IP SF6 density controller product and should be easy to install, have a small equipment volume, be easy to operate, have a high degree of automation, and have high safety performance.
- (2) The device should be easily adaptable to detect different types of products.

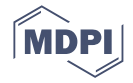

- (3) The accuracy of the dial should reach 1.0.
- (4) The final output should be a CRX file for technical personnel to modify.
- (5) Please refer to Table [1](#page-1-0) for product parameters.

#### <span id="page-1-0"></span>**Table 1.** Product parameters of MKZB-IP SF6 density controller.

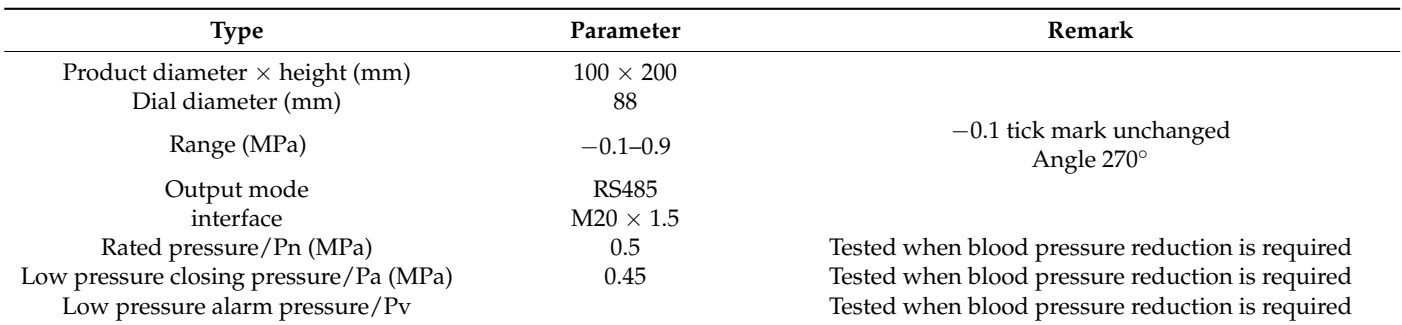

Machine vision technology has become an essential tool for product detection and has been widely applied in various fields through years of development. In this paper, we have designed and built a set of SF6 density controller dial automatic drawing systems based on the requirements of enterprises. Through a thorough understanding of the product's performance and usage, we have utilized machine vision technology to construct an equipment work platform and design a dial pointer recognition algorithm and automatic drawing system. This has significantly improved the efficiency and accuracy of product testing, solving the current issue of not being able to inspect products in large quantities.

#### *1.2. Research Status at Home and Abroad*

Machine vision, an essential branch of artificial intelligence, is rapidly developing and is primarily used to replace human labor in completing high-precision and high-efficiency production tasks [\[2\]](#page-16-1). It has been widely applied in various fields of manufacturing [\[3\]](#page-16-2). The machine vision system mainly consists of a camera, lens, light source, image grabber, image processing software, signal reception and processing system, and output system, among others [\[4\]](#page-16-3).

### 1.2.1. Research Status of Instrument Representation Number Recognition

Currently, research on dial pointer recognition has been extensively conducted by scholars both domestically and abroad, and image processing is the most commonly used method [\[5\]](#page-16-4). For circular instrument recognition, the Hough circle transform is mainly utilized to extract the outline of the dial, followed by the Hough line transformation to extract the pointer and corresponding reference line, enabling the current pointer indicator to be determined according to the straight line angle [\[6\]](#page-16-5).

Han J et al. [\[7\]](#page-16-6) proposed a reading recognition method based on an improved Hough transform and adopted an improved adaptive median filtering method to obtain better image filtering results. The linear relationship between the scale of the instrument panel and the angle was used to determine the reading of the pointer. Jia Qianghan [\[8\]](#page-16-7) extracted the dial image and eliminated background interference through OTSU threshold segmentation. The position of the dial circle was located through Hough circle detection, and the image was expanded to extract the pointer. Cao Sijia et al. [\[9\]](#page-16-8) from Hunan University proposed an automatic mechanical watch measurement method based on machine vision technology to address the issues of low efficiency and poor accuracy in reading mechanical watches. The mask-icon network was utilized to extract the pointer area, and methods such as the Canny operator and RANSAC least square distance were used to calculate the angle relationship between the pointer and center line, significantly enhancing mechanical watch precision measurement efficiency. Shen Yunqing et al. [\[10\]](#page-16-9) proposed an instrument recognition method based on template matching and Hough circle detection. First, the position and

center coordinates of the circular dial were obtained through the Hough circle detection method, followed by binarization of the image through the K-means method, and finally, the pointer was fitted and recognized through the rotating virtual line method. The reading was calculated based on the correspondence between the angle and the scale.

Although the above-mentioned methods can realize the angle recognition of instrument pointers, the detection accuracy of the instrument described in this paper cannot meet actual production requirements. With the development of deep learning technology, scholars have utilized this method to achieve recognition of meter pointer reading and angle.

Bu Lingzheng et al. [\[11\]](#page-16-10) used the convolutional neural network method to automatically extract character image features by designing network parameters, training the classification model, and finally utilizing the trained classification model to complete instrument character recognition. Zhang Sen [\[12\]](#page-16-11) proposed a convolutional neural network pointer meter image readout recognition method based on an attention mechanism, which constructs a two-way heterogeneous convolutional neural network that integrates convolutional attention modules and adopts a soft interval hierarchical regression to simplify the model volume. Hu Xin [\[13\]](#page-16-12) improved the recognition method of pointer representation using the Hough transform and proposed a new pointer meter reading method. The deep learning yolov5 model was introduced to achieve direct positioning of the pointer. Li Huihui [\[14\]](#page-16-13) designed an intelligent detection and recognition system for circular pointer meters based on the improved MobileNetV2 network model combined with the Hough transform. First, the circular area of the dial is extracted using the Hough transform to construct a dataset, and then the circular pointer gauges are identified by utilizing the improved pre-trained MobileNetV2 network model.

#### 1.2.2. Research Status of Secondary Development of Computer-Aided Design Software

Computer-aided design software (CAD) is a technology that utilizes computers and graphics equipment to assist designers in their work. Designers can use the software to edit, zoom in on, zoom out on, translate, and rotate graphics and perform other related data processing tasks. However, in complex CAD problems or when there are numerous design modifications, it can be challenging to solve the problem using the original software's functions alone. In such cases, it is necessary to perform secondary development on CAD software to simplify the design work [\[15\]](#page-16-14).

The secondary development of AutoCAD can be divided into two types: function expansion of application software such as AutoCAD and reading and writing DWG documents, and embedding them in application software outside the AutoCAD environment. Accurate and convenient identification of product information is crucial for the integration of CAD and PDM information [\[16\]](#page-16-15). Qiu Shengfeng [\[17\]](#page-17-0) developed a plug-in harmonic reducer simulation platform based on the ANSYSACT platform and used the Iron Python language to complete the parametric creation process of a three-dimensional model of a material and harmonic reducer. Cai Hanming et al. [\[18\]](#page-17-1) used Visual Studio 2015 development tools to develop AutoCAD software twice using Visual C# language to achieve the parametric drawing of disc slot cams. Gao Lihua [\[19\]](#page-17-2) used AutoCAD VBA technology for secondary development, which can automatically generate the corresponding gear shape according to the user's input parameters for different types of gears. Zhu Zongxi et al. [\[20\]](#page-17-3) created parametric drawing and symbol annotation sub-modules of various members using VC++ and Object ARX development technologies, allowing the parametric drawing of steel truss members.

In recent years, machine vision research has been applied in various industries. The research and promotion of meter dial display recognition have become important topics for scholars to study. Based on existing research methods, this paper proposes a dial pointer angle detection method for SF6 density controller products which can accurately measure the dial pointer angle. Compared with traditional methods, this method has higher accuracy and more stable detection. This paper designs and implements a visual dial automatic system based on CAXA secondary development. At present, research on the integration of machine vision systems and CAD secondary development systems has not made significant progress. Therefore, the research content of this paper hopes to contribute to the application of this direction.

# 2. Dial Pointer Angle Recognition System

An automatic detection equipment for the SF6 density controller dial face was constructed, and the image of the pointer position of the SF6 density controller dial face was taken at a specific point required by the enterprise. Based on the OpenCV open-source vision library, the scale line ROI area was extracted through contour data extraction, coordinate transformation, pre-processing, and other operations. Finally, the coordinate value of each position in the image was used to characterize the angle of the dial pointer by traversing the image threshold, and an angle recognition algorithm suitable for this system was proposed for recognizing the angle of the dial pointer. Lastly, the angle recognition system was integrated with the secondary development system of the electronic drawing board through communication.

# *2.1. Construction of Visual Detection Platform 2.1. Construction of Visual Detection Platform*

This paper describes the design and construction of a detection platform, as shown in This paper describes the design and construction of a detection platform, as shown Figure [1,](#page-3-0) to meet the detection requirements of various enterprises. The visual detection system mainly consists of industrial cameras, lenses, and light sources. system mainly consists of industrial cameras, lenses, and light sources.

<span id="page-3-0"></span>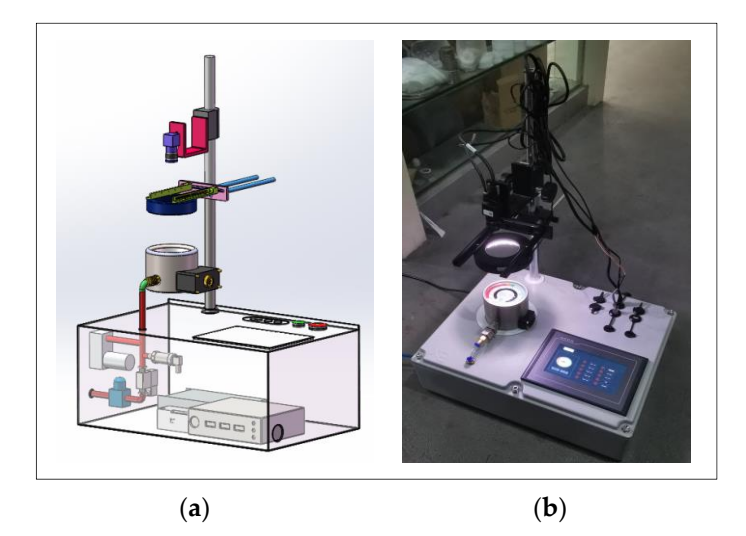

**Figure 1.** Design drawings (**a**) and physical drawings of the testing platform (**b**). **Figure 1.** Design drawings (**a**) and physical drawings of the testing platform (**b**).

By considering the characteristic information of the watch face, various detection By considering the characteristic information of the watch face, various detection hardware models in Table [2](#page-3-1) have been obtained through strict selection. hardware models in Table 2 have been obtained through strict selection.

<span id="page-3-1"></span>**Table 2.** Hardware selection of the detection system.

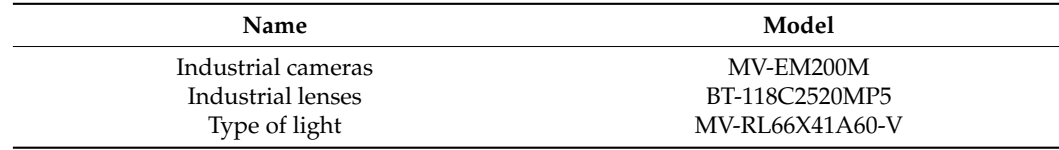

*2.2. Watch Face Image Recognition*

2.2.1. Image Acquisition

Using the constructed detection system, the SF6 density controller is fixed for dial image acquisition. Figure [2](#page-4-0) displays an image of the qualified product dial collected under

<span id="page-4-0"></span>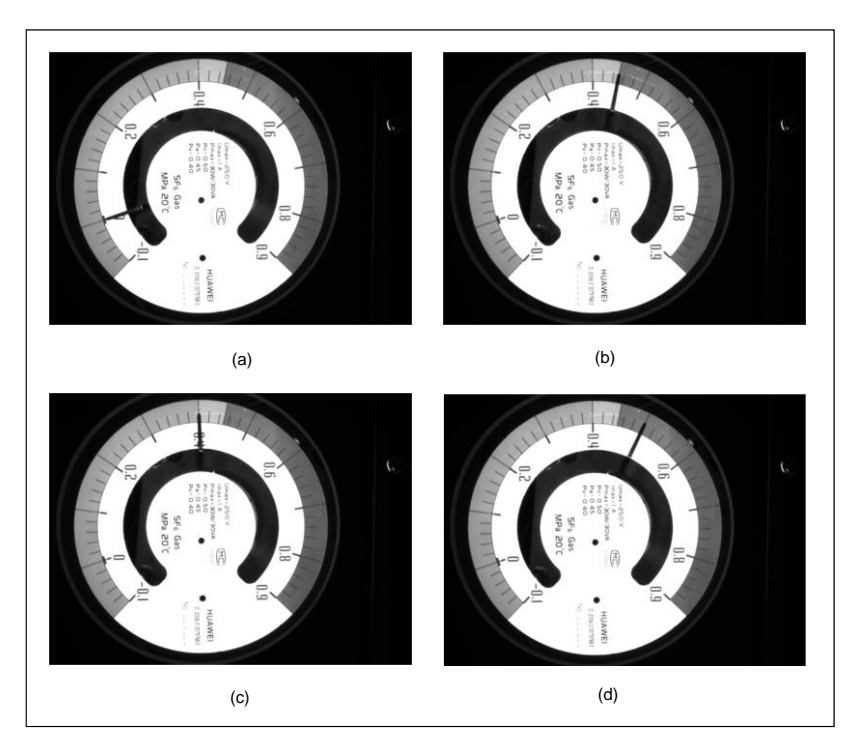

Figur[e](#page-4-0) 2a 0 (MPa), Figu[re](#page-4-0) 2b low pressure closing pressure pa (MPa), Fi[gur](#page-4-0)e 2c low pressure alarm pressure Pv (MPa), and [Fig](#page-4-0)ure 2d rated pressure Pn (MPa).

Using the construction system, the SF6 density controller is fixed for dialogue  $\mathcal{A}$ 

**Figure 2.** Dial images of SF6 density controllers qualified at 0 Mpa, 0.45 Mpa (pa), 0.4 Mpa (pv), and **Figure 2.** Dial images of SF6 density controllers qualified at 0 Mpa, 0.45 Mpa (pa), 0.4 Mpa (pv), and 0.5 Mpa (pn), respectively. 0.5 Mpa (pn), respectively.

## 2.2.2. Outline Data Extraction from within Tick Marks 2.2.2. Outline Data Extraction from within Tick Marks

To accurately calculate the angle between the dial pointer and the −0.1 tick mark, the center and radius of the contour circle in the dial are first extracted. In this paper, the pointer position map at 0 MPa is taken as an example, and the Hough gradient method is pointer position map at 0 MPa is taken as an example, and the Hough gradient method is used to extract the contour data from the dial. The implementation steps are as follows: used to extract the contour data from the dial. The implementation steps are as follows:

To speed up the edge detection process and improve its accuracy, the image is first To speed up the edge detection process and improve its accuracy, the image is first filtered. Gaussian filtering is used for image noise suppression, as shown in Figur[e 3](#page-5-0)a. filtered. Gaussian filtering is used for image noise suppression, as shown in Figure 3a.

The Canny operator is then used to detect the edge of the filtered image, as shown in The Canny operator is then used to detect the edge of the filtered image, as shown in Figur[e 3](#page-5-0)b. Figure 3b.

The Sobel operator is used to calculate the first derivative in the x and y directions of The Sobel operator is used to calculate the first derivative in the x and y directions of each non-zero pixel point in the image to obtain the gradient and calculate the perpendicular line passing through the tangent of the point along the gradient direction.

The pixel values in the perpendicular direction are accumulated, and the position The pixel values in the perpendicular direction are accumulated, and the position where the largest value is obtained is the center point (a, b). where the largest value is obtained is the center point (a, b).

By calculating the distance from the center of the circle to all edge points  $(x, y)$  using the distance Formula (1), the possible radius value r can be obtained, and the maximum r-value is selected by accumulating this value, which is the radius of the detected circle.

$$
r = \sqrt[2]{(x-a)^2 + (y-b)^2}
$$
 (1)

Multiple circles are detected in Figure [2b](#page-4-0), and the radius value data is also complex. However, the circle required for the item described in this article is the inner contour circle of the dial. To obtain this circle, the maximum circle radius and the minimum circle radius are adjusted by setting appropriate radius filter conditions. This is shown in Figure [3c](#page-5-0).

<span id="page-5-0"></span>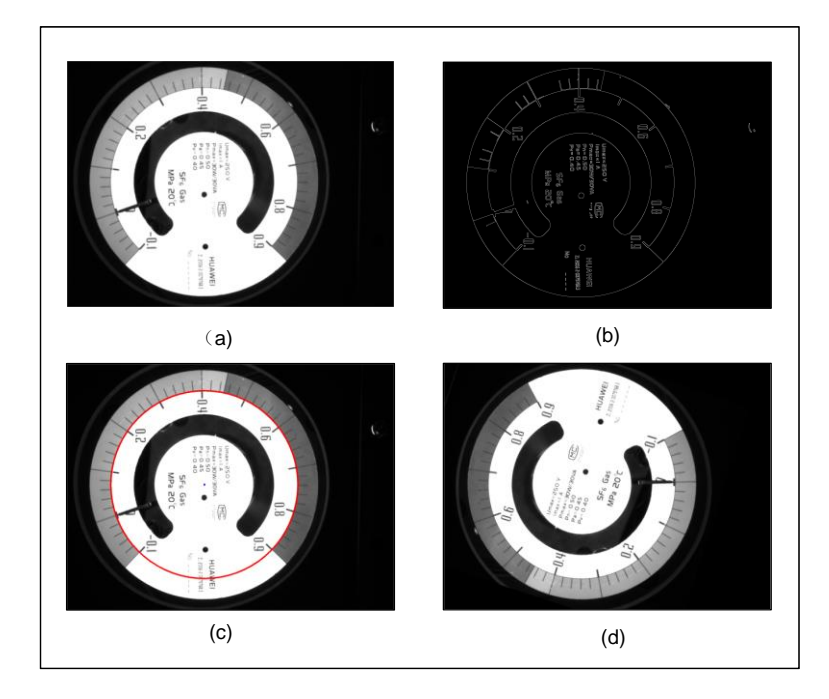

Figure 3. (a) Gaussian filter extraction results, (b) edge detection results, (c) Hough gradient detection tion results, (**d**) image rotation. results, (**d**) image rotation.

### 2.2.3. Dial Image Coordinate Transformation 2.2.3. Dial Image Coordinate Transformation

To accurately extract the tick mark area on the disc and simplify the calculation steps, image coordinate transformation is used to transform the circular dial image into a rectangular image. This makes it possible to arrange the tick mark area vertically at the edge of the new image after transformation, which is convenient for extracting the position relationship of the pointer. The following steps are followed for image coordinate transformation:

(1) Image Rotation: (1) Image Rotation:

To simplify the complexity of the later angle calculation and obtain a rectangular image from the −0.1 tick mark to the 0.9 tick mark after coordinate transformation, the image coordinates are rotated counterclockwise from the 12-point direction, and the 0.9 tick mark on the dial is rotated to the 0.3 tick mark position. In this paper, the rotation angle mark on the dial is rotated to the 0.3 tick mark position. In this paper, the rotation angle is selected as (162°) to obtain the rotation image, as shown in Figure [3d](#page-5-0).

- (2) Image Coordinate Transformation: (2) Image Coordinate Transformation:
	- $\overline{\mathbf{r}}$  marks in the rectangular strip in the rectangular strip image are arranged from left to right, and  $\overline{\mathbf{r}}$ a. The tick marks in the rectangular strip image are arranged from left to right, and<br>distribution of the outline circle in the outline control of the outline circle in the circle in the circle in the width (W) of the rectangle is the circumference ( $2\Pi$ r) of the outline circle inside the tick mark. The height (H) is 1/4 of the length of the pointer, as shown<br>. in Figure [4a](#page-6-0).
	- b. The angle (θ) and radius (r) of each rotation are determined. b. The angle (θ) and radius (r) of each rotation are determined.

$$
\begin{cases} \theta = 2\pi/W * (N_W + 1) \\ r = r - H + N_H \end{cases}
$$
 (2)

Since the image coordinate system of OpenCV is positive from the *y*-axis downward, the value in the Cartesian coordinate we obtain needs to be multiplied by −1 to obtain the correct coordinate value. The converted coordinate value is:

$$
\begin{cases} x = a + r * \cos \theta \\ y = b - r * \sin \theta \end{cases}
$$
 (3)

After the coordinate transformation, the resulting coordinate transformation plot is shown in Figure [4b](#page-6-0). However, the generated image contains too much irrelevant information. Therefore, the tick mark area is obtained by extracting the region of interest of the image, as show[n i](#page-6-0)n Figure 4c. The image is flipped for easy observation, and the result is shown [in](#page-6-0) Figure  $4d$ .

<span id="page-6-0"></span>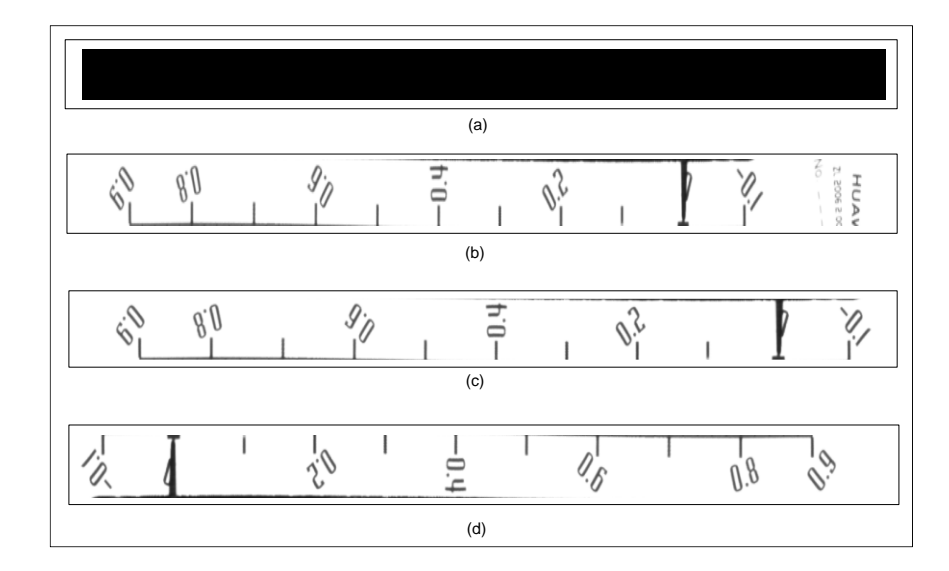

**Figure 4.** (**a**) Rectangular strip image, (**b**) Coordinate converted image, (**c**) Tick mark area, (**d**) Image **Figure 4. (a**) Rectangular strip image, (**b**) Coordinate converted image, (**c**) Tick mark area, (**d**) Image flip.

#### 2.2.4. Image Preprocessing

Image preprocessing is a crucial step to eliminate irrelevant information, recover useful real information, enhance the detectability of relevant information, and simplify data to the maximum extent, thereby improving the reliability of image recognition [21]. The preprocess[ing](#page-6-1) process is shown in Figure 5. First, the image after coordinate conversion is grayscale processed to prepare for subsequent image recognition work. (The OTSU image segmentation algorithm is used to binarize the image and obtain a binary image) replacement The OTSU image segmentation algorithm is used to perform binarization processing to obtain binary images. The image is inverted so that the binary value of the image background and the tick mark area are exchanged. This is because in the angle recognition algorithm, we are only interested in the tick mark and pointer area, and the value of the tick mark is considered an unrelated area that increases the complexity of program calculation and affects the accuracy and success rate of angle recognition. The above results are shown in Figure 6a–d.

<span id="page-6-1"></span>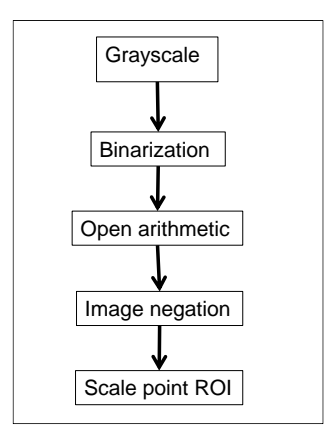

**Figure 5.** Image processing flow. **Figure 5.** Image processing flow.

<span id="page-7-0"></span>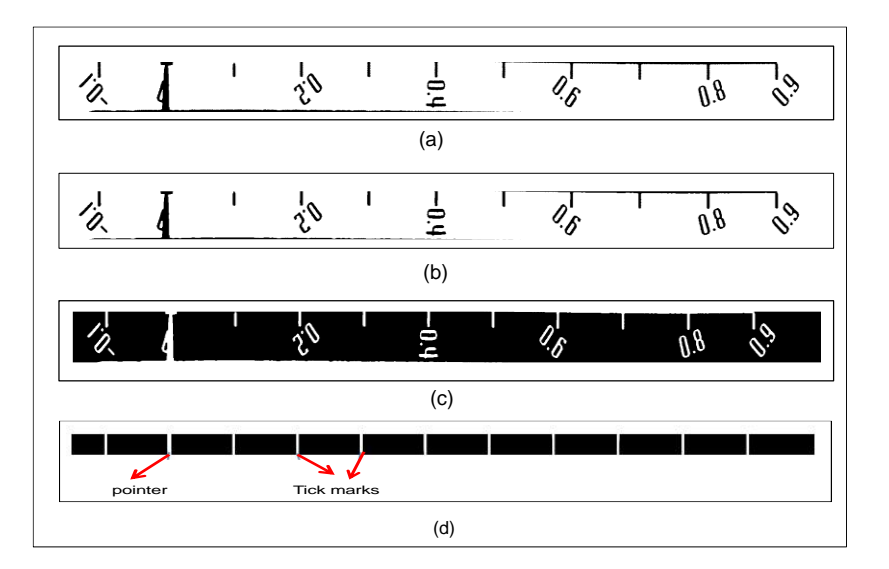

**Figure 6. (a)** Image binarization, (b) image opening operation, (c) image negation, (d) tick line ROI.

#### *2.3. Angle Recognition*

**Figure 5.** Image processing flow.

According to the testing requirements of the enterprise, the diameter of the dial face of the product to be tested is 88 mm, the dial range is -0.1~0.9 MPa, and the measurement accuracy level is 1.0. According to the regulations of the state for general pressure gauges, according to GB/T1226-2001, the allowable error of the SF6 density controller is the dial's full scale  $\times$  (accuracy grade  $\times$  100%) =  $\pm$ 0.01 MPa. The angle between the initial scale line  $-0.1$  and the end scale line 0.9 of the dial is 270°. Therefore, the allowed measurement angle error of the pointer in the dial is  $(\pm 0.01/1) \times 270° = \pm 2.7°$ , and the accuracy of the pointer in each division cell is  $2.7/27 = 0.1$ .

From the ROI region extracted in Figure [6d](#page-7-0), it can be observed that the region where the pointer is located is wider than that of the scale line. Based on this characteristic, this paper finds the −0.1 scale line, 0.9 scale line, and the coordinates of the pointer by traversing the sum of thresholds in each column of the image. The angle is characterized by length, and the angle between the center of the pointer and the reference line −0.1 scale line is obtained. According to the algorithm described in this paper, it is finally detected that the angle between the dial pointer of SF6 density controller and the −0.1 scale line under air pressure is  $-0.36^{\circ}$  compared with the actual angle of  $27^{\circ}$ , which is in line with the enterprise demand error, indicating that the algorithm is effective.

#### $\frac{1}{2}$  the algorithm is effective. *2.4. Socket Communication*

*2.4. Socket Communication* The implementation of the image recognition algorithm is based on the Python plat-The implementation of the image recognition algorithm is based on the Python platform, while the secondary development program of the electronic drawing board is based form, while the secondary development program of the electronic drawing board is based on the Visual Studio (VS) platform. In this paper, the 2015 version of VS was selected. on the Visual Studio (VS) platform. In this paper, the 2015 version of VS was selected. Therefore, it is necessary to establish a connection between Python and the communication program so that the data obtained after image recognition can be read by the secondary development program. The process is shown in Figure [7.](#page-7-1)

<span id="page-7-1"></span>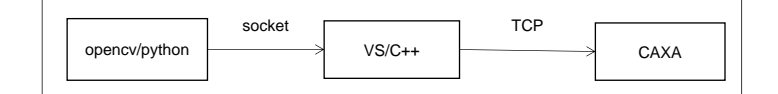

**Figure 7.** Program import flow. **Figure 7.** Program import flow.

A socket is an abstraction of an endpoint for bidirectional communication between A socket is an abstraction of an endpoint for bidirectional communication between application processes on different hosts in the network. It provides a mechanism for application layer processes to exchange data using network protocols [22]. A [soc](#page-17-5)ket connects the application process and the network protocol stack, serving as the interface

for applications to communicate through network protocols and interact with the network protocol stack [\[23\]](#page-17-6). As shown in Figure  $8$ [, a](#page-8-0) socket hides the complex TCP/IP (Transmission Control Protocol/Internet Protocol) protocol family behind the interface. Control Protocol/Internet Protocol) protocol family behind the interface.

plication layer processes to exchange data using network protocols [22]. A socket connects

<span id="page-8-0"></span>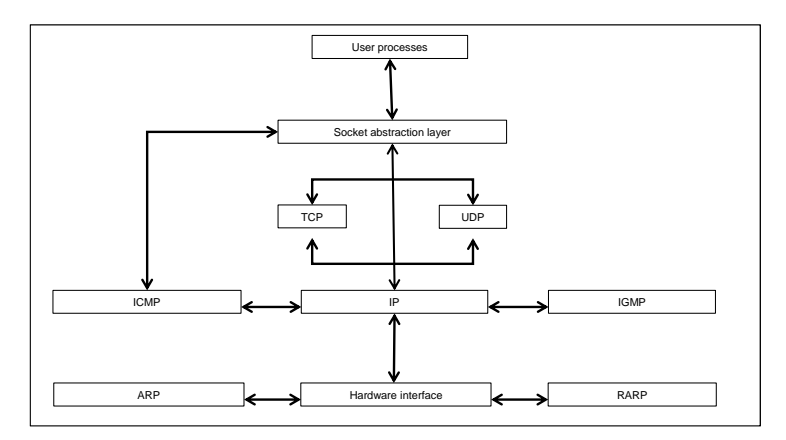

**Figure 8.** Transmission control protocol. **Figure 8.** Transmission control protocol.

In this paper, Python is used as the client and  $C++$  is used as the server, while Socket is used to achieve continuous communication between the two. The communication process is shown in [Fig](#page-8-1)ure 9.

<span id="page-8-1"></span>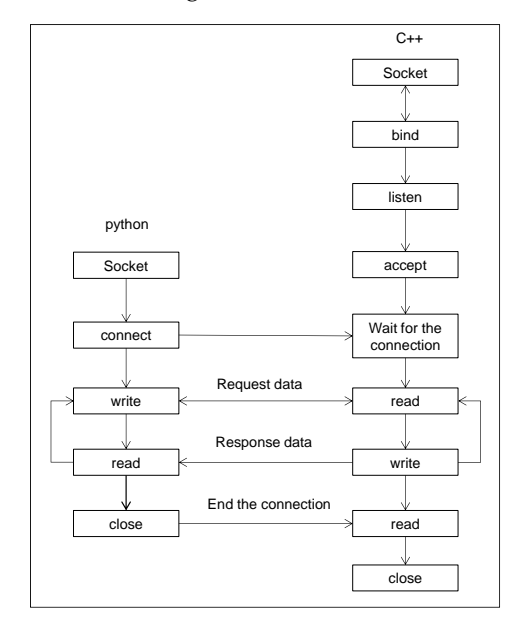

**Figure 9.** Socket communication flow. **Figure 9.** Socket communication flow.

## **3. Automatic Drawing System Design 3. Automatic Drawing System Design**

The CAXA electronic drawing board is based on Visual Studio (VS) under the Windows operating system, and the software package was developed through ObjectCRX. In this this paper, the parametric software design method is used to analyze the actual needs of paper, the parametric software design method is used to analyze the actual needs of the software to allow automatic drawing of the SF6 density controller dial. By reading the angle information collected by the dial pointer for angle recognition, the system can create CAD drawings of the dial and automatically draw features such as circles, lines, and words. The system enables the parametric design of the watch face image, greatly improving design ing design efficiency and reducing manual labor time. efficiency and reducing manual labor time.

# *3.1. Introduction to the ObjectCRX Development Package 3.1. Introduction to the ObjectCRX Development Package*

 $\sigma$  dependent  $\sigma$  are computed for secondary for secondary development on the CAX  $\sigma$  secondary development on the CAXA  $\sigma$  secondary development on the CAXA  $\sigma$  secondary and  $\sigma$  secondary and  $\sigma$  secondary and  $\$ platform, providing an object-oriented development environment and application program ObjectCRX is a development package for secondary development on the CAXA board

interface based on C++. It allows rapid access to the CAXA electronic board graphics database [\[24\]](#page-17-7). The full name of CRX in ObjectCRX is the CAXA Runtime Extension (CAXA Runtime eXtension). ObjectCRX enables developers to extend CAXA board features such as commands, dialogs, entities, objects, and more. A CRX application is a dynamic link library (DLL) that shares the address space of the board and can be called directly by the board. To extend the board's functionality, the CRX library includes a number of macros that help users define new classes or add functionality to existing e-board classes. The extended programming environment of the board provides a powerful C++ library that helps users extend the board application, classes, and protocols and create new commands similar to the internal commands of the board.

#### *3.2. Design Ideas*

In this paper, the design requirements are separated into variable parameters and invariant parameters by using parametric design.

#### 3.2.1. Parametric Design Ideas

Parametric design involves writing the project as a function and using computer calculations to obtain engineering results by modifying certain initial conditions, thus automating the design process [\[25\]](#page-17-8). In the process of parametric system design, design requirements are often established based on engineering and geometric relationships. To meet these design requirements, initial values of product dimensions or engineering parameters must be considered, and the basic relationships must be maintained each time these design parameters are changed. These parameters can be divided into two categories: variable parameters, which are size values, and invariant parameters, which are the various continuous geometric relationships between geometric elements. The essence of parametric design is that, under the influence of variable parameters, the parametric system can automatically generate all invariant parameters [\[26\]](#page-17-9). Therefore, various constraint relationships must be established in parametric design. Parametric design can greatly improve the speed of model generation and modification and has significant application value in product series design and CAD system development [\[27\]](#page-17-10).

#### 3.2.2. Requirements Analysis

The enterprise provided various elements, including the CAD template for the SF6 density controller dial, as shown in Figure [10](#page-10-0) and Table [1.](#page-1-0) The model has a diameter of 100 mm and a height of 200 mm, with a range of −0.1~0.9 MPa, a dial diameter of 88 mm, a fixed −0.1 reference tick mark, and an overall angle of 270◦ . The primary objective of this paper is to obtain the angle information from between the −0.1 reference tick lines of each length line distance, using the dial pointer angle recognition system to automatically draw the SF6 density controller dial. The dial information mainly comprises the inner and outer circle outline of the tick mark, the length of the −0.1 reference tick mark and its position coordinates, the text information in the dial, and the color-fill area division. The CAD template was analyzed to determine the invariant and variable parameters in the parametric system, and the results are presented in Table [3.](#page-9-0)

<span id="page-9-0"></span>**Table 3.** Results of requirements analysis.

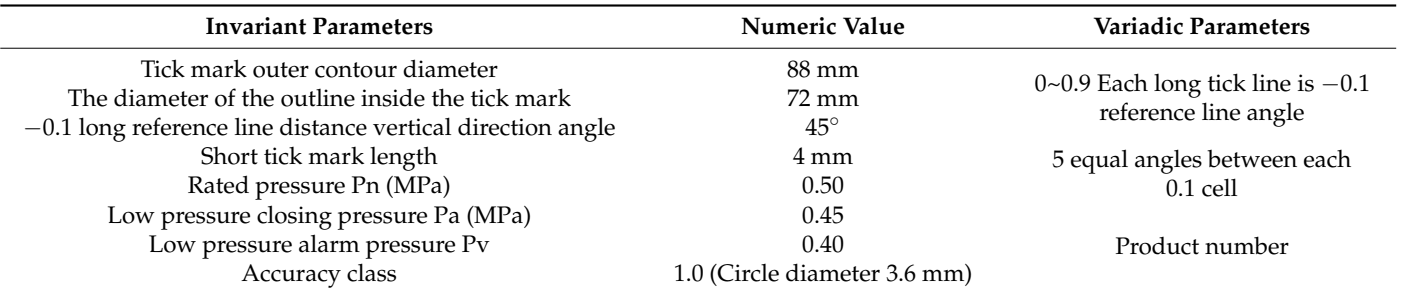

<span id="page-10-0"></span>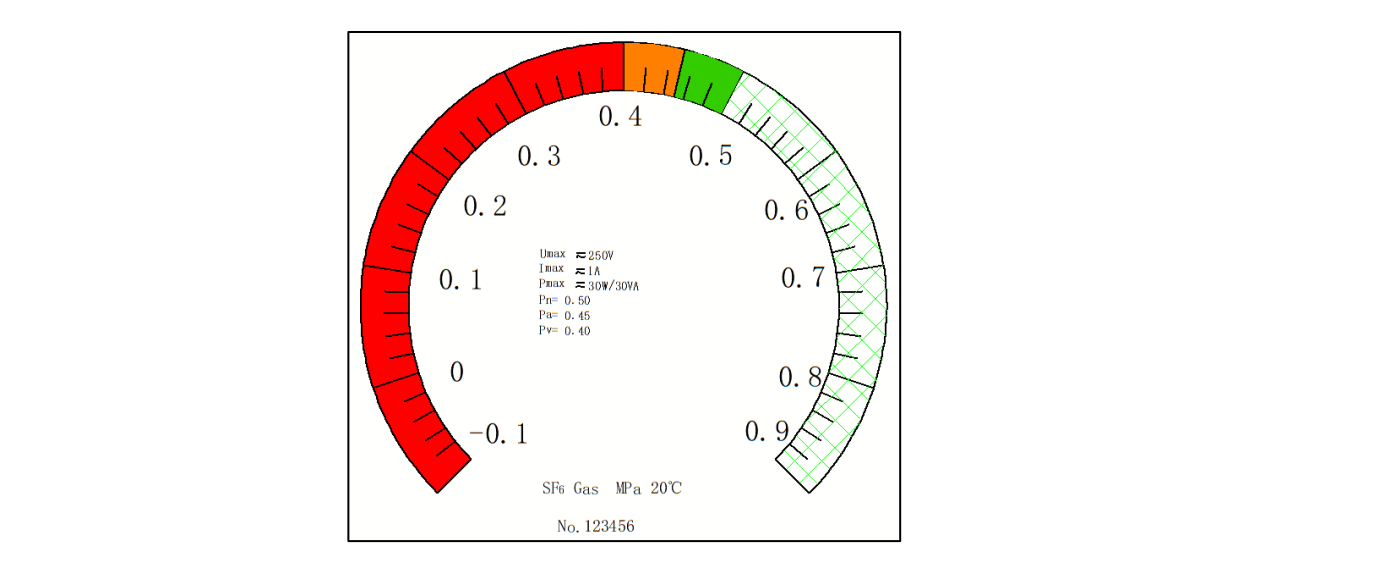

**Figure 10.** SF6 density controller dial CAD template**. Figure 10.** SF6 density controller dial CAD template.

# **Table 3.** Results of requirements analysis. *3.3. System Design 3.3. System Design*

This paper describes the secondary development of the CAXA Electronic Diagram Board 2021 based on VS, based on the actual requirements analysis of the system. The development process is divided into two stages: invariant parameter model creation and  $i<sub>s</sub>$  abec ion invariant  $\mathbf{u}$ variative model creation. Tigate The shows the function classes primarily used for hivariant parameter model creation, while Figure [11b](#page-10-1) shows the function classes primarily used for variadic model creation. Figure [11a](#page-10-1) shows the function classes primarily used for invariant for an angle 45° shows the 1.9 with the variadic model creation.

<span id="page-10-1"></span>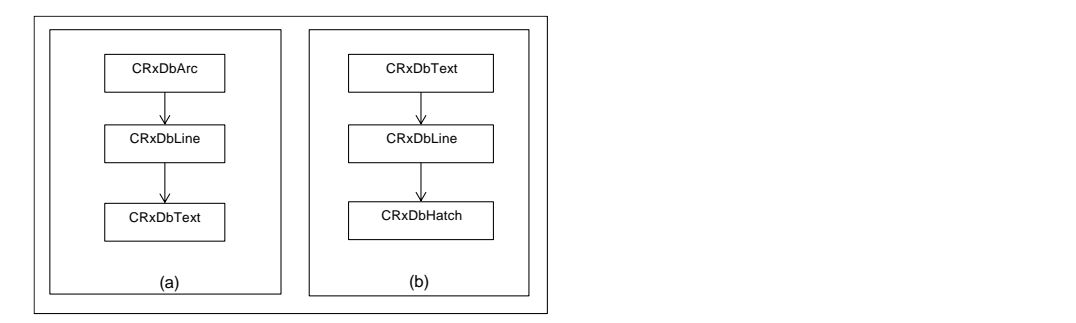

Figure 11. (a) The main functional classes of the invariant parameter model, (b) The main functional classes of the variadic model. classes of the variadic model.

#### 3.3.1. Invariant Parameter Model Creation 3.3.1. Invariant Parameter Model Creation

In the system design, the invariant parameters include the inner and outer contour In the system design, the invariant parameters include the inner and outer contour diameters of the scale line, the vertical angle of the −0.1 long reference line, the length of the short scale line, the rated pressure (Pn), the low pressure closing pressure (Pa), the low pressure alarm pressure (Pv), and the accuracy level. This section will clarify the mentation process of drawing such parameters. implementation process of drawing such parameters.

(1) Creating the inner and outer contours of the tick marks and the precision numeric (1) Creating the inner and outer contours of the tick marks and the precision numeric outer contours outer contours

The center of the contour circle is located at the coordinate origin, and the coordinate The center of the contour circle is located at the coordinate origin, and the coordinate values of the −0.1 reference tick mark and 0.9 tick mark, as well as the inner and outer values of the −0.1 reference tick mark and 0.9 tick mark, as well as the inner and outer contours, are calculated, as shown in Figure 12. The calculated coordinates of the four contours, are calculated, as shown in Figure [12.](#page-11-0) The calculated coordinates of the four intersections are listed in Tabl[e 4](#page-11-1). Since the outer contour of the accuracy class diagram intersections are listed in Table 4. Since the outer contour of the accuracy class diagram does not provide the exact position, the CAD template is surveyed, and the coordinates of the center of the mark are  $(11, -6)$ .

<span id="page-11-0"></span>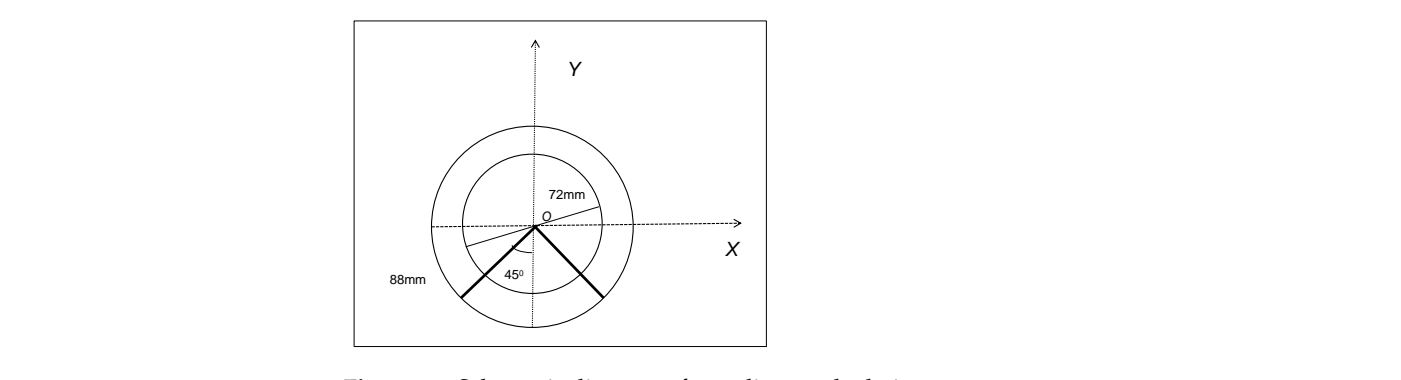

**Figure 12.** Schematic diagram of coordinate calculation**. Figure 12.** Schematic diagram of coordinate calculation. The start and end points are used to create a  $\frac{1}{\sqrt{2}}$ .

<span id="page-11-1"></span>**Table 4.** Profile coordinates.

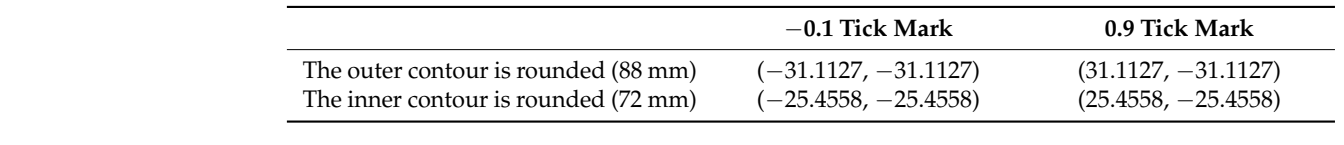

<span id="page-11-2"></span>This paper describes the creation of the inner and outer contour arcs and the precision identification circle profile using the starting point, center of the circle, and end point in ObjectCRX. The CRxDbArc class is used to represent the arc, and the constructor CreateArc is used to create the arc, as shown in Figure  $\overline{13a}$  $\overline{13a}$  $\overline{13a}$ .

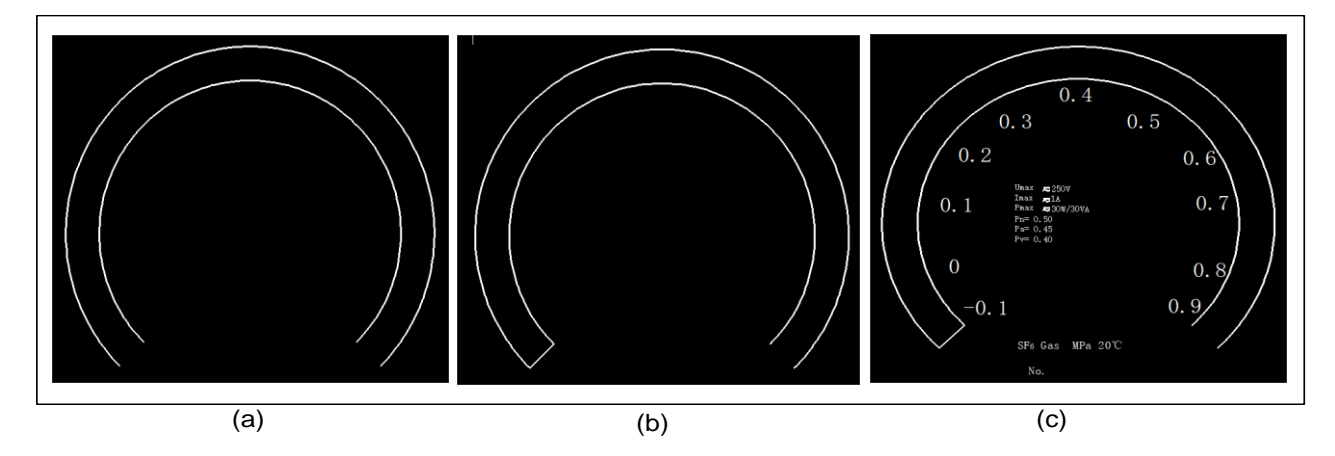

Figure 13. (a) Arc outline, (b) reference line at 0.1, (c) rest of the text information on the dial.

(2) Creating the −0.1 long baseline

The start and end points are used to create a  $-0.1$  long reference line, and the coordinates of the  $-0.1$  long reference line are ( $-25.4558$ ,  $-25.4558$ ), ( $-31.1127$ ,  $-31.1127$ ), as shown previously. The CRxDbLine class represents a straight line, and CreateLine is used to create a straight line, as shown in Figure [13b](#page-11-2).

#### Drawing text (3) Drawing text

This paper is only designed for the MKZB-IP SF6 density controller product. Thus, the rated pressure Pn, low pressure closing pressure Pa, low pressure alarm pressure Pv, and accuracy level are fixed values. If applied to other product models, the corresponding parameters can be changed. To create a text object, the CRxDbText class constructor CreateText can be used. The results of the implementation process are sh[ow](#page-11-2)n in Figure 13c.

## handle wrapper classes and many Windows built-in controls and component wrappers [28]. 3.3.2. Variadic Model Creation

In the system design, the unchanged parameters include the product number, the will clarify the implementation process of drawing such parameters.  $\frac{1}{\sqrt{1-\frac{1}{\sqrt{1-\frac{1$ angle of the −0.1 reference line, and five equal angles between each 0.1 grid. This section

#### (1) Creating customizable product numbers

The product number varies depending on the product's serial number, and the parameter should allow the user to input a customized value. Figure [14a](#page-12-0) shows an example of entering the number 00001. This paper uses MFC (Microsoft Basic Class Library) to design this feature. MFC is a class library provided by Microsoft Corporation that encapsulates Windows API in the form of C++ classes and includes an application framework to reduce the workload of application developers. It contains a large number of Windows handle wrapper classes and many Windows built-in controls and component wrappers [\[28\]](#page-17-11).

(2) Creating 0~0.9 long tick marks

The extracted angle identification information is used to create  $0 \sim 0.9$  long tick marks. Through Socket communication, the angle recognition information of  $0$ ~0.9 long tick marks from the reference line −0.1 angle can be imported. The imported data is shown in Table [5.](#page-12-1) List A[a] represents the standard dial tick mark angle, where  $a = a + 1$ ,  $a < 11$ . The 0~0.9 long tick marks can be obtained by rotating the −0.1 reference tick mark at the corresponding angle, as shown in Figure [14b](#page-12-0).

<span id="page-12-0"></span>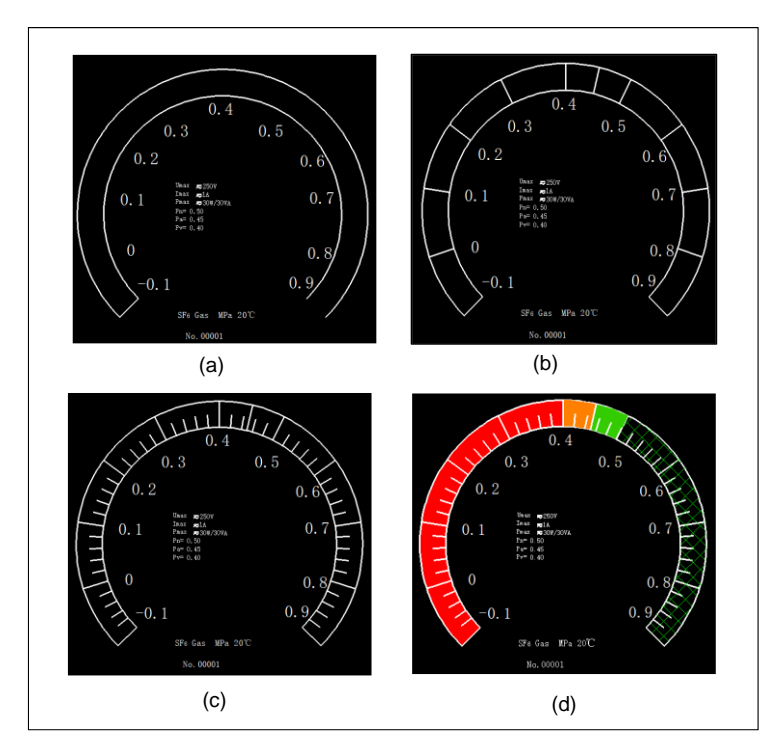

Figure 14. (a) Define the product number, (b) create 0~0.9 long tick marks, (c) create 5 equal angle lines between each 0.1 cell, (**d**) create fill objects. lines between each 0.1 cell, (**d**) create fill objects.

<span id="page-12-1"></span>Table 5. Long tick marks identify data.

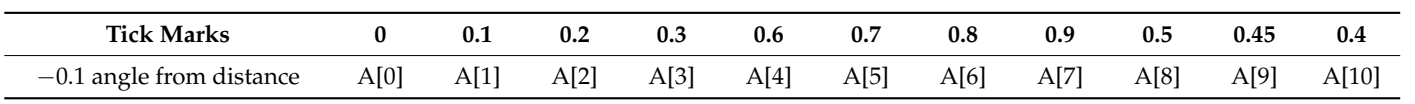

# (3) Create 5 equal angle lines between each 0.1 tile

From the demand analysis in Table [3,](#page-9-0) it is clear that the length of the bisecting angle line needs to be created. A line S[b] with a length of 4 mm and coinciding with the −0.1 tick **Coordinates of electric Center** *Coordinates (x, y)*  $0~0$ -0.8. The numbers are shown in Table [6](#page-13-0) below. **Pointer Angle** method of creating −0.1 long reference lines, which coincide with each long tick line of<br>0.0.8. The numbers are shown in Table 6 helevy. line is created, where  $b = b + 1$ ,  $b < 10$ . Nine short tick marks are obtained according to the <span id="page-13-0"></span>**Table 6.** Short tick marks identify data.

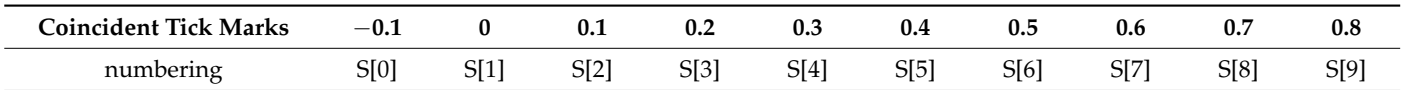

Each 0.1 cell is divided into five equal parts, and the equal angles between the segments are shown in Table [7](#page-13-1) below. The short tick marks are rotated clockwise according to the equal angle in each cell to create an equal angle line of the dial. Figure [14c](#page-12-0) shows the resulting equal angle lines.

| <b>Tick Marks</b> | $-0.1 - 0$         | $0 - 0.1$         | $0.1 - 0.2$     | $0.2 - 0.3$     | $0.3 - 0.4$        |
|-------------------|--------------------|-------------------|-----------------|-----------------|--------------------|
| angle             | $A[0]-0/5$         | $A [1] - A [0]/5$ | $A [2]-A [1]/5$ | $A [3]-A [2]/5$ | A $[10]-A$ $[3]/5$ |
| Tick marks        | $0.4 - 0.5$        | $0.5 - 0.6$       | $0.6 - 0.7$     | $0.7 - 0.8$     | $0.8 - 0.9$        |
| angle             | A $[8]-A$ $[10]/5$ | A $[4]-A [8]/5$   | $A [5]-A [4]/5$ | A $[6]-A [5]/5$ | $A [7]-A [6]/5$    |

<span id="page-13-1"></span>**Table 7.** The dial is divided into 5 equal angular lines.

#### (4) Create a fill object

To facilitate user identification, the enterprise stipulates that the dial color-filling rule is the distribution of the ribbon according to the parameter value for automatic filling. The blocking point is red, the area between the blocking point and the alarm point is orange, the area between the alarm point and the rated point is green, and the area above the rated point is green mesh. The enterprise requires the use of the CRxDbHatch class to complete the filling in the electronic board. The results of the implementation process are shown in Figure [14d](#page-12-0).

#### **4. System Validation**

#### *4.1. Angle Recognition System Verification*

For this verification, an SF6 density controller that has passed the manual test is selected. The equipment is installed in the SF6 density controller dial detection equipment, and the detection system is started. The image of the dial pointer at a specific pressure point is collected, and the angle detection is carried out in real-time. The test results are shown in Table [8.](#page-13-2)

<span id="page-13-2"></span>**Table 8.** Angle identification system test results.

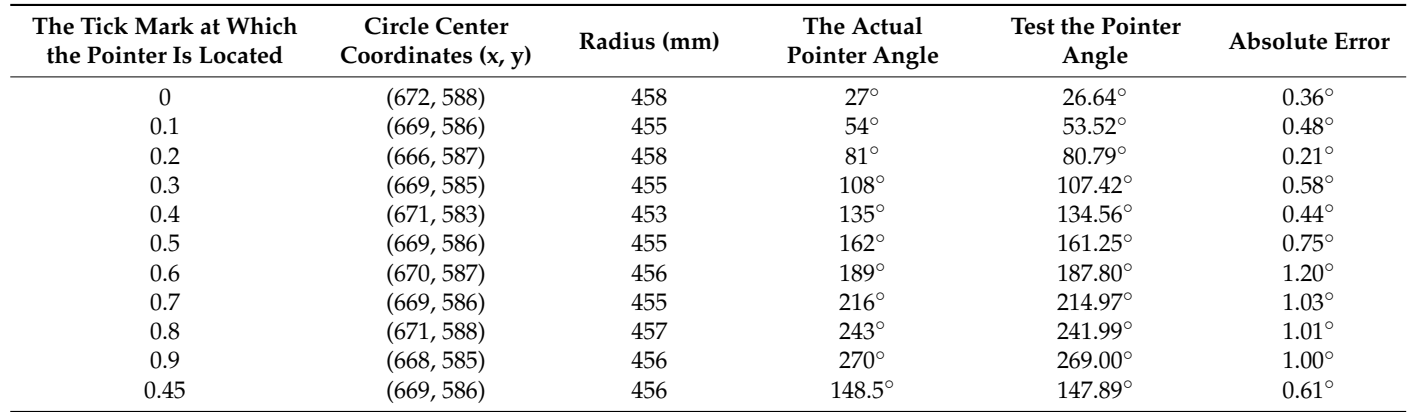

Based on the experimental results, the average angle error of the 11 groups of tests is 0.69◦ , and the maximum error is 1.20◦ . These errors are less than half of the minimum tick mark of the dial, indicating that the detection system can meet the requirements of the enterprise.

# *4.2. Automatic Drawing System Validation 4.2. Automatic Drawing System Validation*

This study selected an SF6 density controller that had been manually detected as This study selected an SF6 density controller that had been manually detected as ununqualified dial. The equipment was installed in the SF6 density controller dial detection qualified dial. The equipment was installed in the SF6 density controller dial detection equipment, and the detection system was started. The image of the dial pointer at a specific pressure point was collected, and angle detection was carried out in real time. As a result, a deviation was observed at the position of the pointer at a specific point, as shown in Figure [15a](#page-14-0),b. The test results are shown in Table [9.](#page-14-1)

<span id="page-14-0"></span>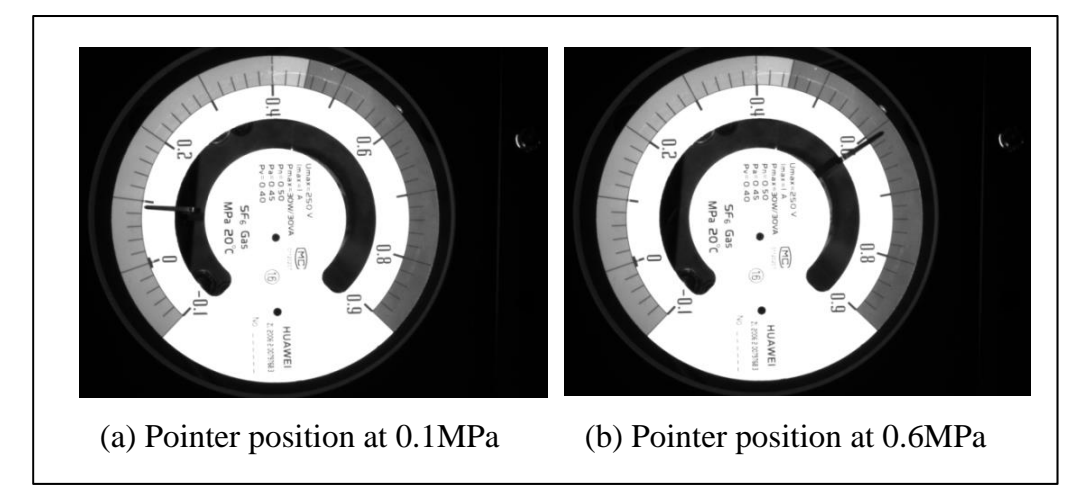

**Figure 15.** Image of the dial of the unqualified SF6 density controller. **Figure 15.** Image of the dial of the unqualified SF6 density controller.

<span id="page-14-1"></span>**Table 9.** Automatic drawing system test results. **Table 9.** Automatic drawing system test results.

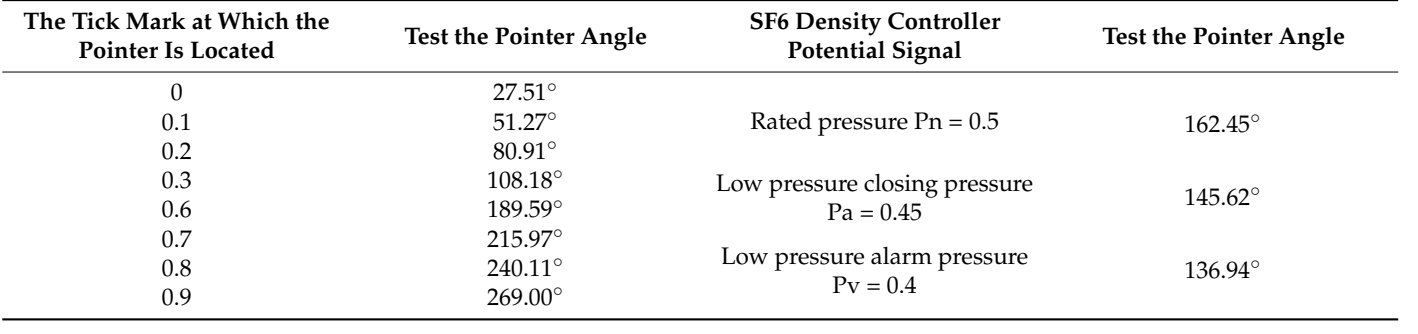

development system to obtain the actual pointer indicator dial CAD drawing of the tested product, which is shown in Figure [16.](#page-15-0)<br>The actual point of the test end the test of the tested of the tested of the tested of the tested of the test The experimental test results in Table [8](#page-13-2) were imported into the CAXA secondary

The experimental results demonstrate that the CAXA secondary development system can automatically draw CAD drawings of SF6 density controller dials. The system is able to quickly and accurately identify angle information generated by the system based on the detected angles, and generate a CAD drawing in CAXA2021 software that can be modified and edited by users. Therefore, the CAXA secondary development system is capable of achieving the automatic drawing of SF6 density controller dials.

<span id="page-15-0"></span>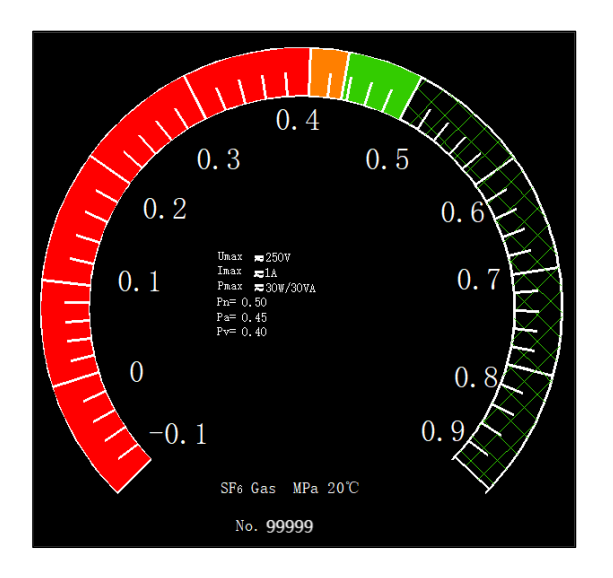

**Figure 16.** System test results. **Figure 16.** System test results.

## The experimental results demonstrate that the CAXA secondary development sys-**5. Conclusions and Prospect**

#### tem can automatically draw CAD drawings of SF6 density controller dials. The system is *5.1. Conclusions*

This paper presents the design of an SF6 density controller dial automatic rendering system, based on machine vision technology. The main design content includes:

- a. A visual acquisition system that meets the image feature acquisition requirements of the dial. SF6 density controller dial image acquisition equipment is built according to the design scheme.
- **5. Conclusions and Prospect** b. An angle recognition algorithm based on the OpenCV open-source vision library *5.1. Conclusions* and designed by using An SF6 density controller dial image acquisition device for image acquisition. This algorithm extracts the scale line ROI area through contour data extraction, coordinate transformation, preprocessing, and other operations. By traversing the image threshold method, the pointer angle is characterized by the coordinate value of each position in the image to obtain the angle value. This method has higher accuracy and adaptability than traditional angle recognition algorithms in the situation described in this paper.
- e. An analysis of the requirements of the CAD automatic drawing function using c. parametric design. VS is used in the secondary development of the CAXA electronic drawing board 2021. Constant parameters and variable parameters are created based on the demand analysis. Finally, the angle information is obtained by communicating on the demand analysis. Finally, the angle information is obtained by communicating with the angle recognition system and is imported into the automatic drawing system with the angle recognition system and is imported into the automatic drawing system value of each position in the image to obtain the angle value. This method has higher for verification. The CAD drawing of the dial can be accurately drawn according to the actual deflection of the dial pointer of the tested product. This system can greatly improve the speed of the generation and modification of the product dial model and has great application value in the design of product series.

metric design. VS is used in the secondary development of the CAXA electronic This paper conducted a large number of experiments to verify the automatic rendering T system. The system was found to be able to quickly and accurately identify angle infor-<br>system. The system was found to be able to quickly and accurately identify angle inforwith the angle recognition system and into the angle  $\mu$  into the automatic drawing system  $\mu$  is  $\mu$ . realize the automatic rendering of SF6 density controller dials. The system fully meets the<br>reads of antamnias are dusting to the actual production. mation, generate a CAD drawing that users can modify and edit in CAXA software, and needs of enterprise production.

#### $r_{0.5}$  improve the speed of the generation and modification and modification of the product diagram of the product dial  $r_{0.5}$ *5.2. Prospect*

This paper presents an automatic drawing system for SF6 density controller dials based on machine vision. The system is capable of accurately measuring the angle of the dial pointer and automatically drawing a CAD drawing of the dial based on the measurement information. The system can be further improved by adding equipment and enhancing the algorithm to achieve additional functions, such as:

- a. Adding an automatic printing function and printer equipment to realize the full automation of the instrument calibration process.
- b. Improving the circle detection algorithm to further enhance its accuracy.
- c. Adding a manipulator device to complete the replacement of the old dashboard and the installation of the new dashboard based on the printed dashboard. This will achieve the automation of the entire process of dial checking, including detection, drawing, printing, and installation.

**Author Contributions:** N.Z. was responsible for the design of ideas and the provision of laboratories and equipment, during the research process, which provided important help for the research ideas and implementation of this paper. F.L. was responsible for the design and implementation of the experiment as well as the analysis and interpretation of the data during the research process, which made an important contribution to the improvement of the quality of the results of this paper. E.Z. was responsible for deducing and analyzing the theory, writing and revising the paper, and made important contributions to the successful completion of this paper. All authors have read and agreed to the published version of the manuscript.

**Funding:** This research received no external funding.

**Informed Consent Statement:** Informed consent was obtained from all subjects involved in the study.

**Data Availability Statement:** Data can be contacted by the first author.

**Acknowledgments:** Thanks to the three authors for their important contributions to the research of this article. In addition, I would like to express my thanks to the reviewers for taking time out of your busy schedule to review the paper and put forward any shortcomings. Thank you for your guidance.

**Conflicts of Interest:** The authors declare that they have no competing interest.

### **References**

- <span id="page-16-0"></span>1. Peng, J.; Pu, Y.; Jia, Z.; Zhu, X.; Ye, H. Analysis of a 110 kV Outdoor sulfur hexafluorated Circuit Breaker B Phase Fault. *High Volt. Appar.* **2023**, *59*, 216–220.
- <span id="page-16-1"></span>2. Jing, G.; Hua, L.; Tao, Z. Machine Vision and Application. *Electron. Sci. Technol.* **2014**, *27*, 185–188.
- <span id="page-16-2"></span>3. Liu, C.; Yang, T. Application and industrial development of machine vision in intelligent manufacturing. *Mach. Tool Hydraul.* **2021**, *49*, 172–178.
- <span id="page-16-3"></span>4. Zhang, Y. Research on Visual Measurement System of Refractory Bricks Based on Linear Structured Ligh. Master's Thesis, Zhejiang University, Zhejiang, China, 2018.
- <span id="page-16-4"></span>5. Ling, T.; Bo, G.; Lei, L.; Lu, J.; Zheng, X. Automatic Verification System of Pointer Precision Pressure Gauge Based on Machine Vision. *Ind. Metrol.* **2020**, *30*, 28–31.
- <span id="page-16-5"></span>6. Kucheruk, V.; Kurytnik, I.; Kulakov, P.; Lishchuk, R.; Moskvichova, Y.; Kulakova, A. Definition of dynamic characteristics of pointer measuring devices on the basis of automatic indications determination. *Arch. Control Sci.* **2018**, *28*, 401–418.
- <span id="page-16-6"></span>7. Han, J.; Li, E.; Tao, B.; Lv, M. Reading recognition method of analog measuring instruments based on improved hough transform. In Proceedings of the International Conference on Electronic Measurement & Instruments, Chengdu, China, 16–19 August 2011.
- <span id="page-16-7"></span>8. Jia, Q. Research on Detection of Industrial Pointer Pressure Instrument. Master's Thesis, Shanghai University of Engineering Science, Shanghai, China, 2020.
- <span id="page-16-8"></span>9. Cao, S.; Dai, Y.; Yu, H.; Li, F.; Sun, W. Travel Time Accuracy Measurement of Mechanical Watch Based on Machine Vision. *J. Hunan Univ. Nat. Sci. Ed.* **2020**, *47*, 9.
- <span id="page-16-9"></span>10. Shen, Y.; Xiong, W.; Huang, W.; Xu, W. Instrument Recognition Based on template Matching and Hough Circle Detection. *Comput. Technol. Dev.* **2021**, *31*, 69–73.
- <span id="page-16-10"></span>11. Bu, L.; Wang, H.; Zhu, M.; Dai, W. Multi-source Number Recognition Algorithm Based on Improved Convolutional Neural Network. *J. Comput. Appl.* **2018**, *38*, 3403–3408.
- <span id="page-16-11"></span>12. Zhang, S.; Wan, J.; Wang, H.; Guan, M.; Yang, B.; Li, F. Convolutional neural network pointer meter image readout recognition method based on attention mechanism. *Electr. Power Autom. Equip.* **2022**, *42*, 218–224.
- <span id="page-16-12"></span>13. Xin, H.; Hua, O.; Yang, Y.; Zhuocheng, H. An Improved Indicator Recognition Method for Pointer Gauge. *Electron. Meas. Technol.* **2021**, *44*, 132–137.
- <span id="page-16-13"></span>14. Li, H.; Yan, K.; Zhang, L.; Liu, W.; Li, Z. Circular Pointer Instrument Recognition System Based on MobileNetV2. *J. Comput. Appl.* **2021**, *41*, 1214–1220.
- <span id="page-16-14"></span>15. Xu, C.; Wu, X. AutoCAD secondary development technology in high-standard basic farmland planning and design. *Hubei Agric. Sci.* **2013**, *52*, 3412–3414.
- <span id="page-16-15"></span>16. Qiu, R. Analysis of secondary development technology and related applications of Auto CAD. *Heilongjiang Sci. Technol. Inf.* **2011**, *106*.
- <span id="page-17-0"></span>17. Qiu, S. Fatigue Life Analysis of Soft Wheel of Harmonic Reducer Based on CAD/CAE Technology. Master's Thesis, Nanjing University of Information Science and Technology, Nanjing, China, 2020.
- <span id="page-17-1"></span>18. Cai, H.; Li, Z.; Li, X. Application of C# Development AutoCAD in Parametric Drawing of Disc Groove Cam. *Mech. Electr. Eng.* **2019**, *36*, 40–43.
- <span id="page-17-2"></span>19. Gao, L. Development of gear CAD system based on AutoCAD. *Intern. Combust. Engine Accessories* **2021**, 198–199.
- <span id="page-17-3"></span>20. Zhu, Z.X.; Cheng, Y.D.; Wang, B. Research on parametric drawing of steel truss bridge based on CAD secondary development technology. *Railw. Stand. Des.* **2014**, *58*, 78–82.
- <span id="page-17-4"></span>21. You, L. Research on Pointer Instrument Image Preprocessing Technology under Visual Recognition Background. *Electr. Meas. Instrum.* **2013**, *50*, 129–131.
- <span id="page-17-5"></span>22. Zhu, L.; Sun, J.; Shao, Z.; Cao, Z. Ethernet FinsTCP Communication Based on Socket Mode. *Forg. Equip. Manuf. Technol.* **2020**, *55*, 108–110.
- <span id="page-17-6"></span>23. Zhang, X.; Chang, L.; Wu, W.; Liao, J.; Shen, L. Implementation of Socket Communication under Linux System. *Electroacoust. Technol.* **2020**, *44*, 87–89.
- <span id="page-17-7"></span>24. Shao, K.; Gao, Z. Parametric Drawing Software Based on VBA Mode. *Cem. Technol.* **2021**, 72–75+79.
- <span id="page-17-8"></span>25. Gu, Y. Research and Application of Parametric Drawing Design Based on AutoCAD Secondary Development. Master's Thesis, Anhui Jianzhu University, Anhui, China, 2017.
- <span id="page-17-9"></span>26. Xu, S. Research on Parametric Design of Curved Curtain Wall of Special-Shaped Space Based on BIM Technology. Master's Thesis, Wuhan Institute of Technology, Wuhan, China, 2020.
- <span id="page-17-10"></span>27. Qin, B. Development of ObjectARX Based Mold Parametric Library. *Mod. Manuf. Eng.* **2015**, 61–64.
- <span id="page-17-11"></span>28. Mao, L.; Liu, G. Meteorological monitoring system based on Lora technology. *Electron. Des. Eng.* **2018**, *26*, 113–118.

**Disclaimer/Publisher's Note:** The statements, opinions and data contained in all publications are solely those of the individual author(s) and contributor(s) and not of MDPI and/or the editor(s). MDPI and/or the editor(s) disclaim responsibility for any injury to people or property resulting from any ideas, methods, instructions or products referred to in the content.